## **Installation and update of smartWeb platform**

The smartWeb platform is implemented as an application for the Java EE application server Tomcat running on the Java platform. This application server is also part of the D2000 installation and runs on Java delivered with the D2000 version. In the first step, it is necessary to decide whether we want to install Smart Web. On a Tomcat server supplied within the D2000 or on the separately managed Tomcat server independent of the D2000. Both alternatives have their advantages and disadvantages, which can be summarized as follows:

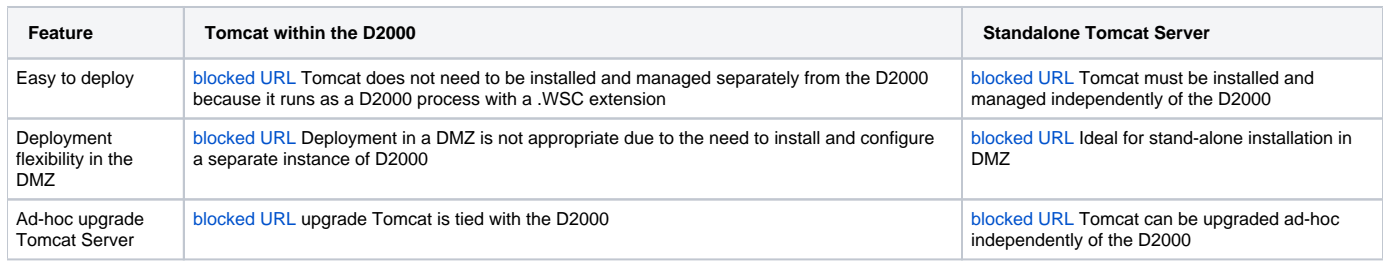

## Installing Smart Web application on Tomcat within D2000

The installation procedure is as follows:

- 1. Configure and run SELF.WSC process:
	- a. copy folder D2000\_EXE/templates/config/proc/\_.wsc in to the folder D2000\_APP/<application name>/config/proc/ b. rename \_.wsc to the self.wsc
- 2. Copy file D2000\_EXE/web/smartWeb.war to the folder D2000\_APP/<application name>/config/proc/self.wsc/base/webapps/
- 3. Unzip file D2000\_EXE/web/tutorial-application.zip to the folder D2000\_APP/<application name>/config/proc/self.wsc
- 4. Start process [SELF.DCS,](https://doc.ipesoft.com/pages/viewpage.action?pageId=17272824) by d2connector.exe from D2000\_EXE/bin folder
- 5. Start process SELF.WSC, by wssc.exe from D2000\_EXE/bin folder
- 6. In the CNF environment enable autostart for these processes and restart your application
- 7. Open tutorial application on the <http://localhost:8080/smartweb>link

## Installing a Smart Web application on a Tomcat standalone

The installation procedure is as follows:

- 1. Download and install AdoptOpenJDK version 11
- 2. Set the system environment variable JAVA\_HOME to the root directory where the JDK was installed
- 3. To use strong ciphers in the HTTPS protocol it is necessary to download [Java Cryptography Extension \(JCE\)](http://www.oracle.com/technetwork/java/javase/downloads/jce8-download-2133166.html) files and copy them to the lib
- /security JDK directory. If it is not necessary to configure the HTTPS protocol, this step can be skipped
- 4. Download and install Tomcat version 9 according to [standard procedure](https://tomcat.apache.org/tomcat-9.0-doc/setup.html)
- 5. Copy file D2000\_EXE/web/smartWeb.war in to the webapps Tomcat folder
- 6. Unzip file D2000\_EXE/web/tutorial-application.zip to the Tomcat parent folder
- 7. Start process [SELF.DCS,](https://doc.ipesoft.com/pages/viewpage.action?pageId=17272824) by d2connector.exe from D2000\_EXE/bin folder
- 8. Run Tomcat server
- 9. Open tutorial application on the <http://localhost:8080/smartweb>link

## Change the context directory of a URL link

To change the context directory of a URL link from<http://localhost:8080/smartweb>to the, for example,<http://localhost:8080/myApp>you need to do the following:

- 1. Stop Tomcat server
- 2. Rename file /webapps/smartweb.war
- 3. Run Tomcat server